## **Phonak Phonak Target 데모 가이드**

Phonak Target [데모]는 보청기 구입 전 난청인 혹은 보호자가 **보청기 없이 보청기의 이점을 체험해볼 수 있는 프로그램**입니다. 데모를 실행하기 위해서는 반드시 웹하드(www.webhard.co.kr)를 통해 최신 버전의 'Sounds 파일'을 다운받아야 합니다. [데모]의 음원은 영어로만 재생됩니다.

## **[ Sounds 파일 설치 방법 ]**

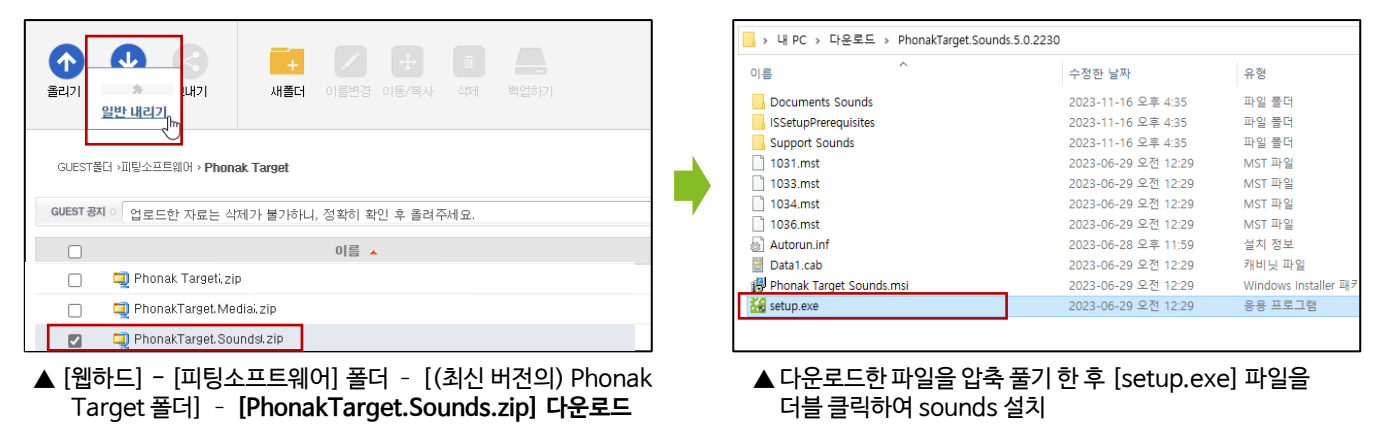

**[ 데모 가이드 ]**

\* 헤드폰을 착용할 경우 보다 효과적으로 보청기의 이점을 체험해볼 수 있습니다(블루투스 헤드셋도 사용 가능).

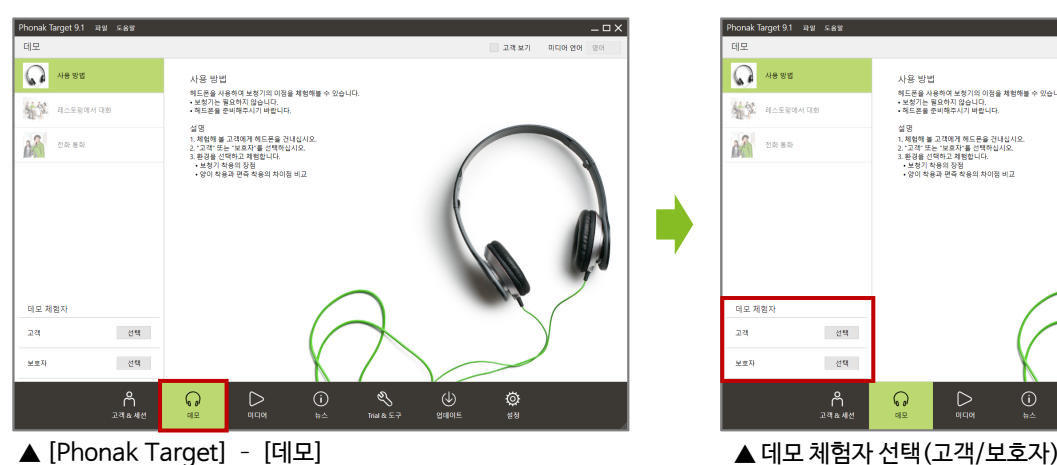

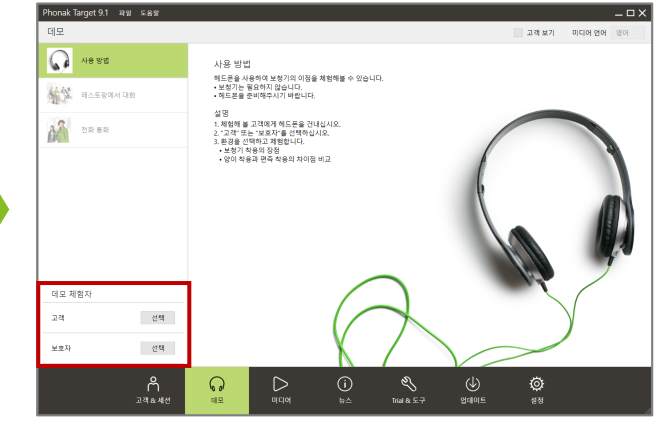

 ('고객' 음원의 경우, 난청인이 말소리를 들을 수 있도록 어음 에너지가 비교적 더 선명하게 재생됩니다.)

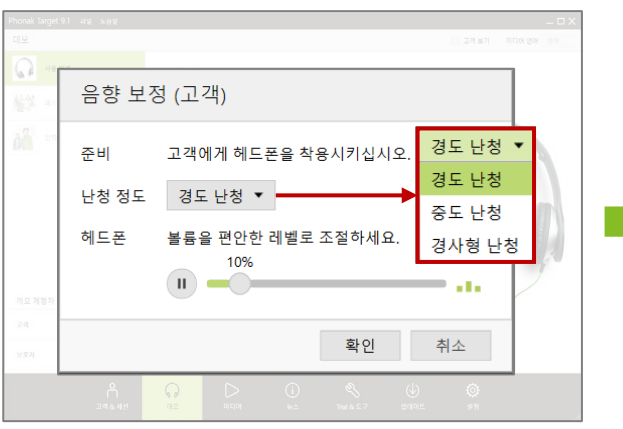

▲ 데모 체험자(고객 혹은 보호자)에게 헤드폰을 착용시킨 후, [난청 정도] 선택 - 체험자가 듣기 편안한 [헤드폰] 볼륨 레벨 설정 - [확인]

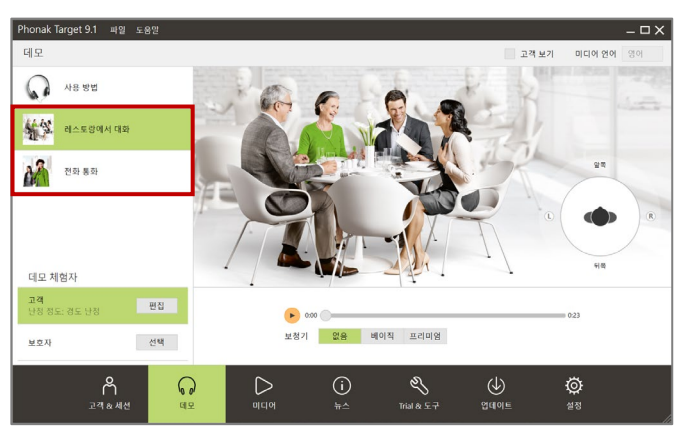

▲ 시연하고자 하는 환경 선택

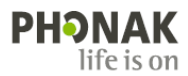

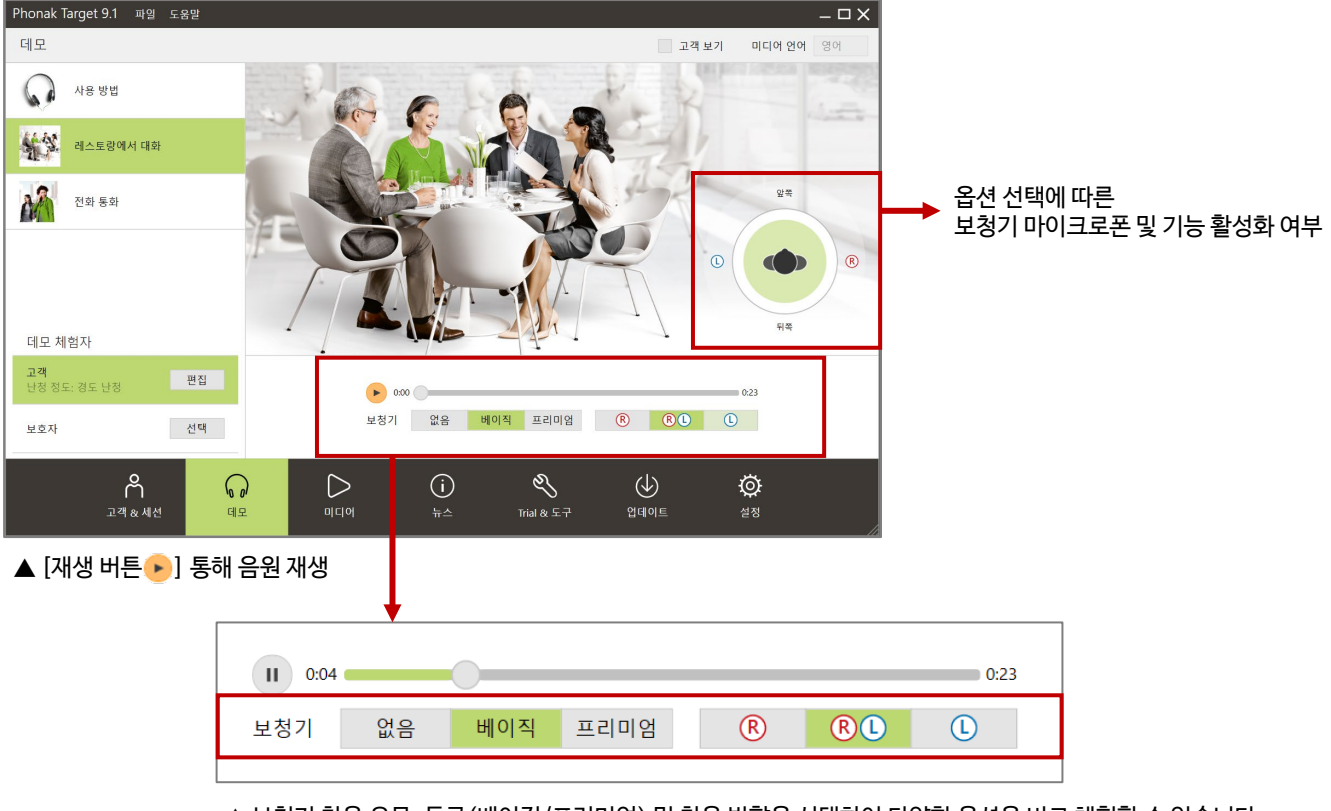

▲ 보청기 착용 유무, 등급(베이직/프리미엄) 및 착용 방향을 선택하여 다양한 옵션을 비교 체험할 수 있습니다. 이를 통해 높은 등급 및 양이 착용 효과도 고객에게 쉽게 설명할 수 있습니다.

옵션 선택 시 아래와 같이 보청기 마이크로폰 및 기능 활성화 여부가 화면 우측에 그림으로 나타납니다.

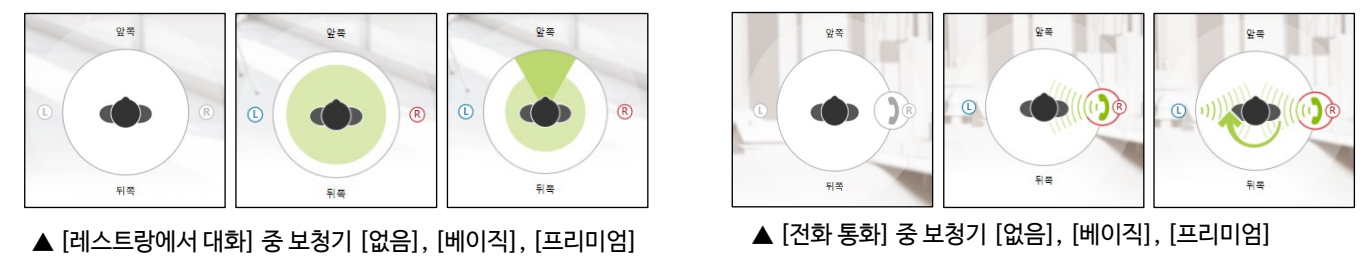

## **[보청기 유무 및 등급에 따른 청취환경]**

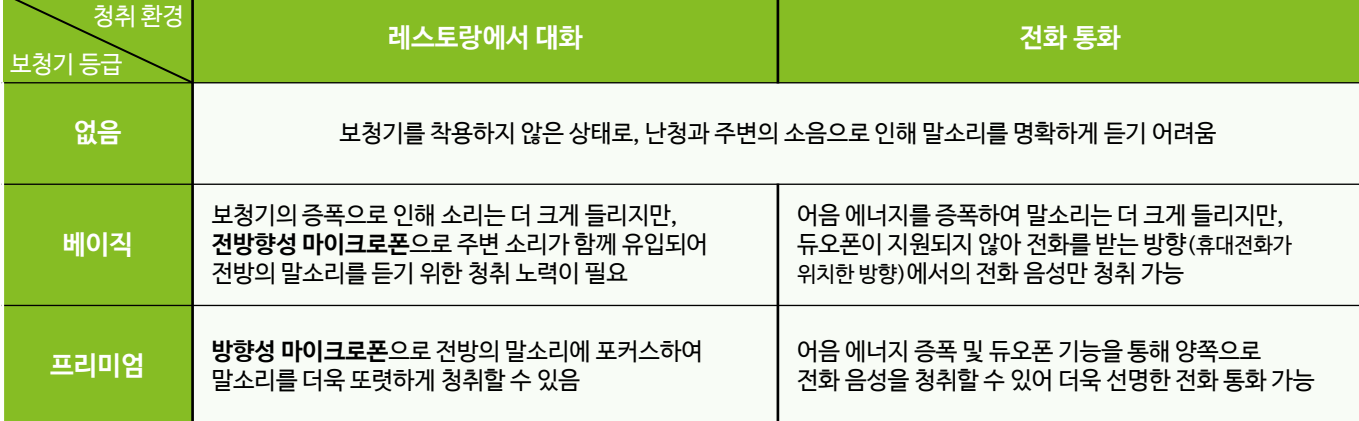

**PHONAK** life is on

## **부록: Phonak Target Media**

웹하드에는 (1) Phonak Target, (2) Sounds, (3) Media 총 3가지 압축파일이 업로드되어 있습니다.

(1) Phonak Target은 피팅 프로그램을 의미하며, (2) Sounds는 타겟 내의 음원 재생 및 [데모] 탭을 시연하기 위해 활용됩니다. (3) Media의 경우 타겟 내의 [미디어] 탭을 사용하기 위해 활용됩니다.

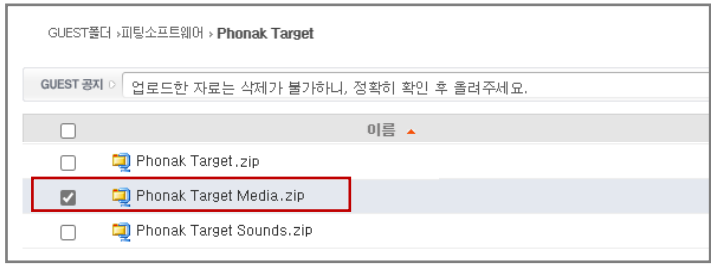

▲ [웹하드] - [피팅소프트웨어] 폴더 – [(최신 버전의) Phonak Target 폴더] – **[PhonakTarget.Media.zip]**

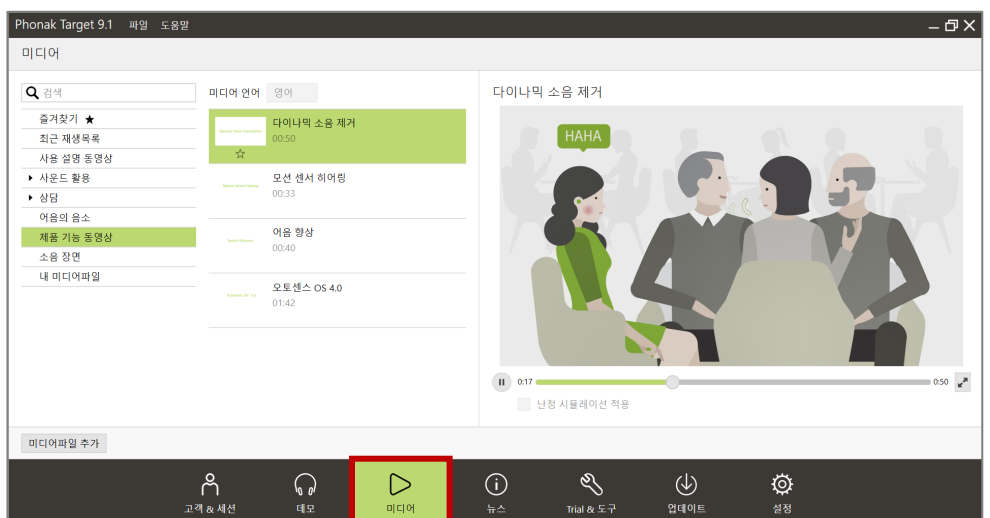

▲ [Phonak Target] – [미디어]

- [미디어] 탭을 통해 다이나믹 소음 제거, 모션 센서 히어링, 어음 향상 등 제품 기능과 관련된 영상을 확인할 수 있으며, 보청기의 돔 및 리시버 교체, 로저 수신기 설치 및 장착 방법 등 제품 사용 방법을 영상으로 확인할 수 있습니다.

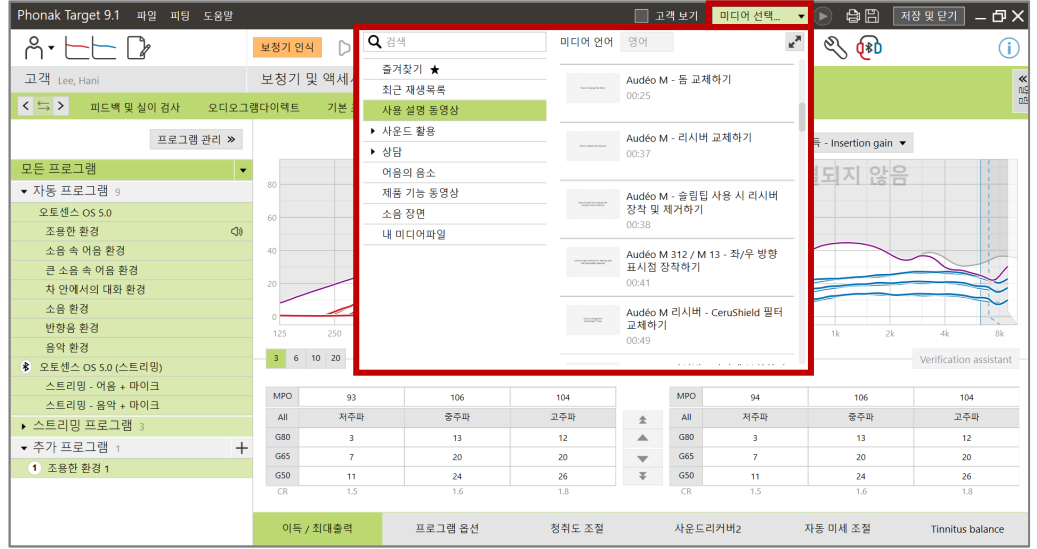

- 미디어 영상은 [미디어] 탭 뿐만 아니라 피팅 중에도 상단의 [미디어 선택...]을 클릭하여 바로 확인이 가능합니다.

**PHONAK** life is on